## (1st) 7/8 Art - 4/7/20 NEED: Google Classroom & Zoom App CW: Google Classroom \*Please Log in to Google Classroom and complete the following assignments so I know you understand how to add text and pictures to Google Docs. If you need help, stop in for the Zoom Office Hours or send me an email: maahs@4j.lane.edu. 1) BG - PACE - Watch Video 2) Drawing Prompt - What's outside your window? I'm hoping that everyone will be able to join Zoom Office Hours. Please make sure your parents checked their email for the Zoom Permission Survey, so you can let you join!! The link is on Google Classroom. \*Zoom Office Hours: 12:30-12:55 Mon-Friday

## LA8 - 4/7/20 NEED: Google Classroom & Zoom App CW: Google Classroom \*Please Log in to Google Classroom and complete the following assignment so I know you understand how to add text and pictures to Google Docs. If you need help, stop in for the Zoom Office Hours or send me an email: maahs@4j.lane.edu. 1) Color Emotion List - 10 of each 2) Combine Color with Emotion to create a Title - 10 Combos I'm hoping that everyone will be able to join Zoom Office Hours. Please make sure your parents checked their email for the Zoom Permission Survey, so you can let you join!! The link is on Google Classroom. \*Zoom Office Hours: 12:30-12:55 Mon-Friday

```
YL Art - 4/7/20
NEED: Google Classroom & Zoom App
CW: Google Classroom
*Please Log in to Google Classroom and complete the following
assignments so I know you understand how to add text and pictures to
Google Docs. If you need help, stop in for the Zoom Office Hours or
send me an email: maahs@4j.lane.edu.
1) Supply Survey
2) Drawing Prompt - What's outside your window?
I'm hoping that everyone will be able to join Zoom Office Hours. Please
make sure your parents checked their email for the Zoom Permission
Survey, so you can let you join!! The link is on Google Classroom.
*Zoom Office Hours: 12:30-12:55 Mon-Friday
```

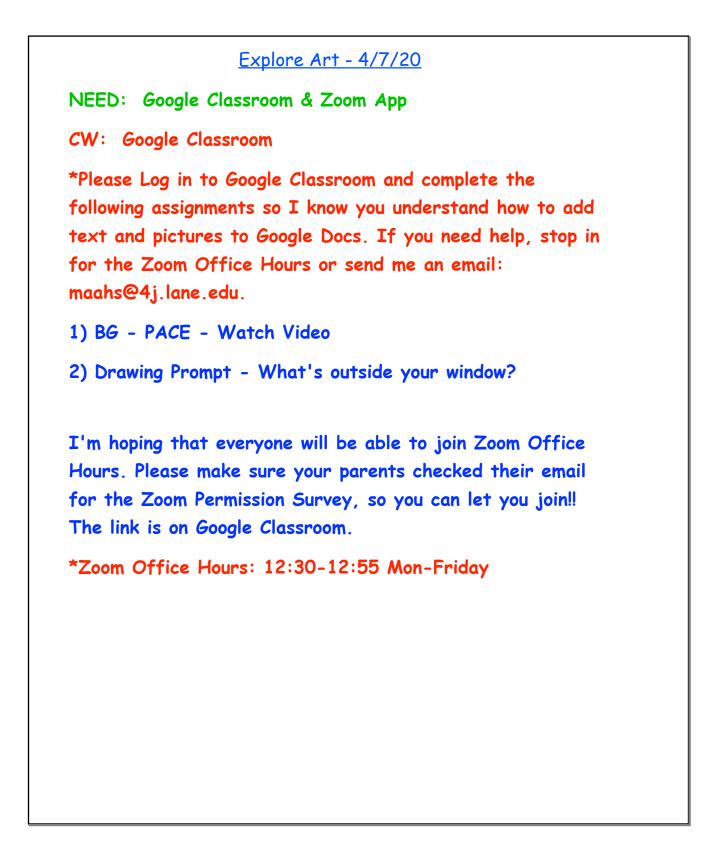

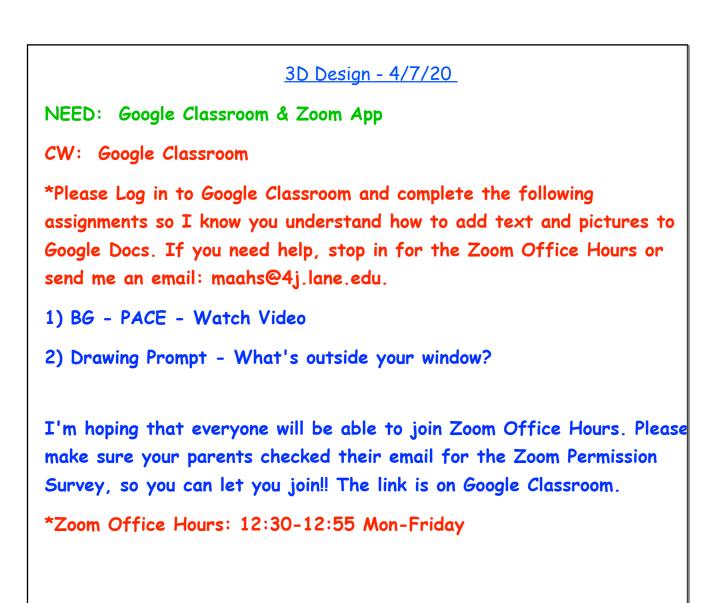